# Python 3を使用したIOS-XRアップグレード用 GISOファイルの作成

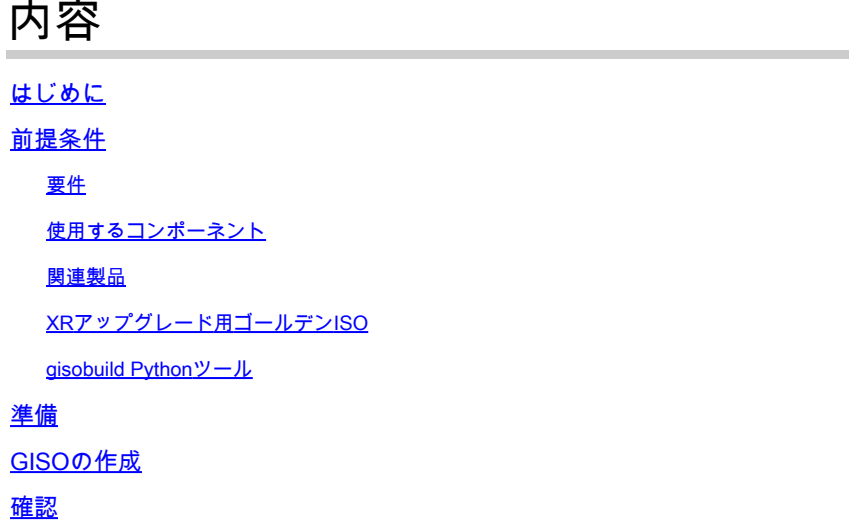

# はじめに

このドキュメントでは、eXRバージョンのCisco IOS® XRソフトウェアを実行するルータのアッ プグレードでのゴールデンISO(GISO)の作成について説明します。

# 前提条件

## 要件

次の項目に関する知識があることが推奨されます。

- Cisco IOS XR ソフトウェア
- Cisco IOS XR ソフトウェアのインストールおよびアップグレード手順
- Linuxの基本コマンドとコマンドラインのナビゲーション

#### 使用するコンポーネント

このドキュメントは、特定のハードウェアバージョンに限定されるものではありません。IOS XR 64ビットを実行するすべてのルータに適用されます。

このドキュメントの情報は、特定のラボ環境にあるデバイスに基づいて作成されました。このド キュメントで使用するすべてのデバイスは、クリアな(デフォルト)設定で作業を開始していま す。本稼働中のネットワークでは、各コマンドによって起こる可能性がある影響を十分確認して ください。

#### 関連製品

このドキュメントは、次のバージョンのハードウェアにも使用できます。

- Cisco 9000 シリーズ ルータ
- Cisco 8000 シリーズ ルータ
- Cisco NCS 5700 シリーズ ルータ
- Cisco NCS 5500 シリーズ ルータ
- NCS 540 & 560ルータ

XRアップグレード用ゴールデンISO

通常、シスコはミニ/ベースISOとしてIOS-XRソフトウェアをリリースします。これには、特定の プラットフォーム用の必須のIOS-XRパッケージ、追加機能を実行するためのオプションパッケー ジのセット、およびSoftware Maintenance Upgrade(SMU)の形式でのバグ修正用のソフトウェア パッチが含まれます。オプションパッケージとSMUはRPMパッケージ形式です。

ゴールデンISOツールは、ミニ/ベースISOの完全な内容と、ユーザが選択したオプションパッケ ージおよびSMUを含むISOを作成します。ゴールデンISOが作成されると、これをiPXEブートに 使用するか、または現在実行中のバージョンから新しいバージョンのIOS-XRへのSU(システム アップグレード)に使用できます。

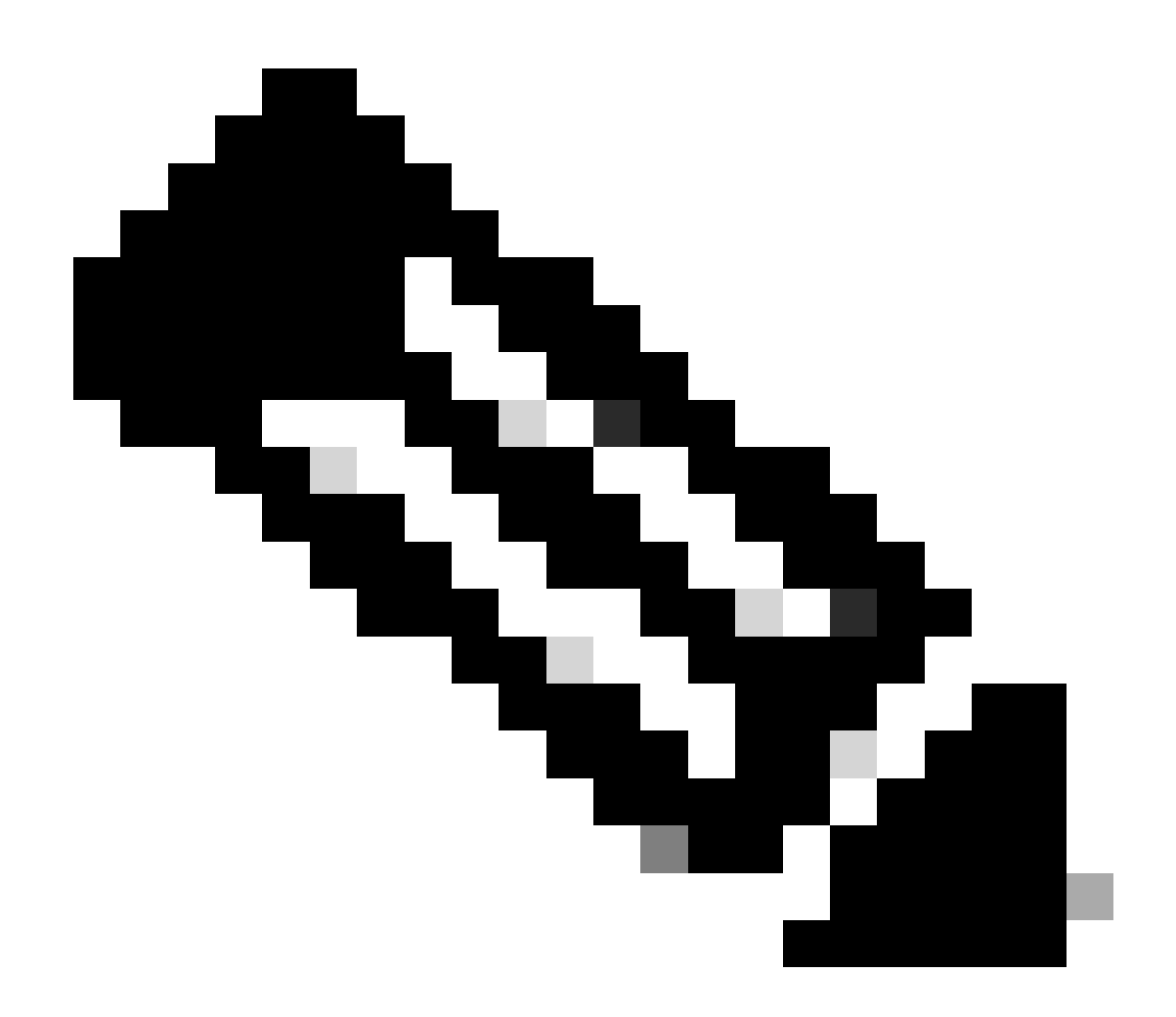

注:ゴールデンISOの作成にはミニ/ベースISOが必須です

## gisobuild Pythonツール

このツールは、Linuxホスト上でネイティブに実行できます。また、このツールはDockerを有効に して、公開されている「cisco-xr-gisobuild」イメージをDocker Hubからプルする機能を持つ Linuxシステムでも実行できます。この例はDebian 11.8で動作することを推奨します

このツールには、次の実行可能要件があります。

- python $3 \ge 3.6$
- rpm  $>= 4.14$
- cpio  $>= 2.10$
- $gzip \ge 1.9$
- 作成リポジトリ(\_c)
- ファイル
- 等値情報
- mkisofs
- mksquashfs
- openssl
- unsquashfs
- 7z(オプション ただし、機能は省略できます)
- iso読み取り(オプション。ただし、機能は省略できます)
- zip(オプション。ただし、使用しなくても機能を縮小可能)
- unzip(オプション。ただし、使用せずに機能を縮小できます)

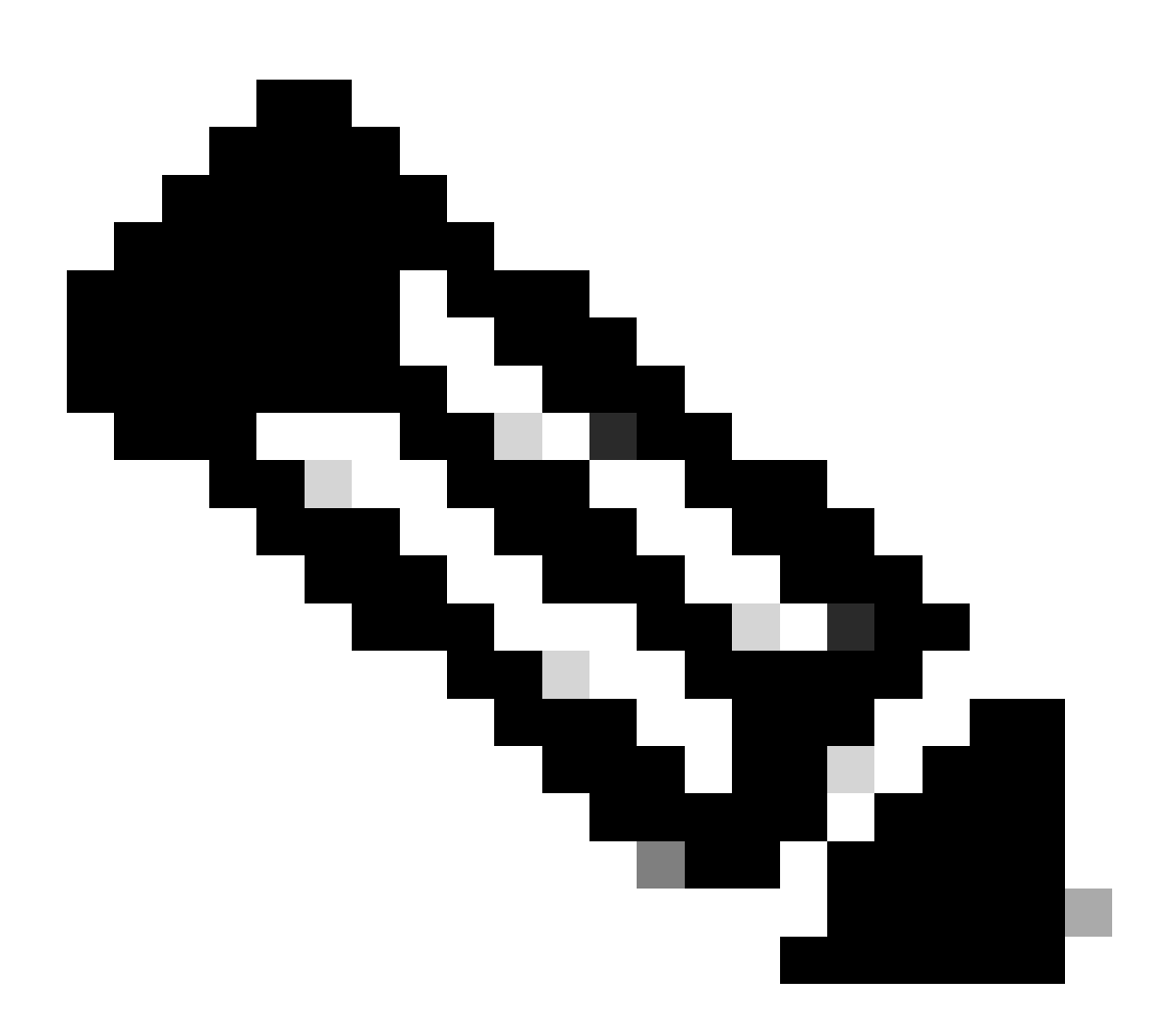

注:ネイティブのLinuxシステムでは、すべての依存関係が満たされていません。次のコ マンド(sudoを使用する場合もあります)を実行することで、サポートされているディ ストリビューションにツールの依存関係をインストールできます。 ./setup/prep\_dependency.sh

- また、次のPython (>= 3.6)モジュールも必要です。
	- データクラス
- defusedxml
- distutils
- 包装
- rpm
- ヤマル

Linuxホスト上でネイティブに動作させるために、次のディストリビューション、特にこのシナリ オ用のDebianがテストされています。

- アルマLinux 8
- フェドラ34
- $\cdot$  Debian 11.2

## 準備

必要なオプションパッケージとその理由を最初に確認する必要があります。不要なパッケージや 過剰なパッケージをインストールすると、ディスク領域使用率の問題やインストール中の障害が 発生する可能性があります。GISOを作成する前に、各プラットフォームの前提条件とディスク容 量の要件を確認します。

必要なソフトウェアをダウンロードするには、ソフトウェアダウンロードの公式サイト([シスコソ](https://software.cisco.com/download/home) [フトウェアダウンロード](https://software.cisco.com/download/home))を参照してください。

スクリプトは、iso、ブリッジ修正、SMUなど、さまざまなファイルを統合するのに役立ちます。

gisobuild.pyスクリプトをサーバー上の特定の場所にコピーするために必要です。スクリプトは [gisobuild Git Siteに](https://github.com/ios-xr/gisobuild)あります。

# GISOの作成

このスクリプトの使用に使用できる引数の概要を次に示します。

```
usage: gisobuild.py [-h] [--iso ISO] [--repo REPO [REPO ...]]
                     [--bridging-fixes BRIDGE_FIXES [BRIDGE_FIXES ...]]
                     [--xrconfig XRCONFIG] [--ztp-ini ZTP_INI] [--label LABEL]
                     [--no-label] [--out-directory OUT_DIRECTORY]
                     [--create-checksum] [--yamlfile CLI_YAML] [--clean]
                     [--pkglist PKGLIST [PKGLIST ...]] [--script SCRIPT]
                    [--docker] [--x86-only] [--migration] [--optimize]
                     [--full-iso]
                     [--remove-packages REMOVE_PACKAGES [REMOVE_PACKAGES ...]]
                     [--skip-usb-image] [--copy-dir COPY_DIRECTORY]
                     [--clear-bridging-fixes] [--verbose-dep-check] [--debug]
                     [--isoinfo ISOINFO] [--image-script IMAGE_SCRIPT]
                     [--version]
```
この例では、ASR 9901用のGISOが作成され、簡略化のためにISISおよびOSPFパッケージが使

用され、7.9.21バージョン用のミニとコンフィギュレーションファイルもGISOに追加されます。

次のコマンドで確認できるように、パッケージ、mini、およびconfigファイルは/srcディレクトリ にコピーされ、スクリプト実行コマンドのクリアなバージョンを作成します。

```
root@debian:/gisobuild-master/src# ls
asr9k-9000v-nV-x64-1.0.0.0-r7921.x86_64.rpm
asr9k-mcast-x64-1.0.0.0-r7921.x86_64.rpm
asr9k-bng-ipoe-x64-1.0.0.0-r7921.x86_64.rpm
asr9k-mgbl-x64-1.0.0.0-r7921.x86_64.rpm
asr9k-bng-pppoe-x64-1.0.0.0-r7921.x86_64.rpm
asr9k-mini-x64-7.9.21.iso
asr9k-bng-supp-x64-1.0.0.0-r7921.x86_64.rpm
asr9k-mpls-te-rsvp-x64-1.0.0.0-r7921.x86_64.rpm
asr9k-bng-x64-1.0.0.0-r7921.x86_64.rpm
asr9k-mpls-x64-1.0.0.0-r7921.x86_64.rpm
asr9k-optic-x64-1.0.0.0-r7921.x86_64.rpm
asr9k-eigrp-x64-1.0.0.0-r7921.x86_64.rpm
asr9k-ospf-x64-1.0.0.0-r7921.x86_64.rpm
asr9k-isis-x64-1.0.0.0-r7921.x86_64.rpm
asr9k-services-x64-1.0.0.0-r7921.x86_64.rpm
asr9k-li-x64-1.0.0.0-r7921.x86_64.rpm
asr9k-m2m-x64-1.0.0.0-r7921.x86_64.rpm
lnt
lntmod
output_gisobuild
utils
validate
wrappers
exrmod
running-config-ASR9K
gisobuild.py
--------GISO CREATION--------
root@debian:/gisobuild-master/src# ./gisobuild.py --iso asr9k-mini-x64-7.9.21.iso --pkglist asr9k-isis-
System requirements check [PASS]
Platform: asr9k Version: 7.9.21
XR-Config file (/gisobuild-master/src/running-config-ASR9K) will be encapsulated in Golden ISO.
Warning: No RPMS or Optional Matching 7.9.21 packages found in repository
Building Golden ISO...
Summary .....
XR Config file:
     router.cfg
     ...Golden ISO creation SUCCESS.
Golden ISO Image Location: /gisobuild-master/src/output_gisobuild/asr9k-golden-x64-7.9.21-firstGiso.iso
Creating USB Boot zip...
Skipping USB Boot Zip creation: Not supported for platform: asr9k
USB BOOT ZIP NEEDED?: Contact asr9k team to add support.
```
root@debian:/gisobuild-master/src#

このGISO作成に使用されるパラメータの簡単な説明を次に示します。

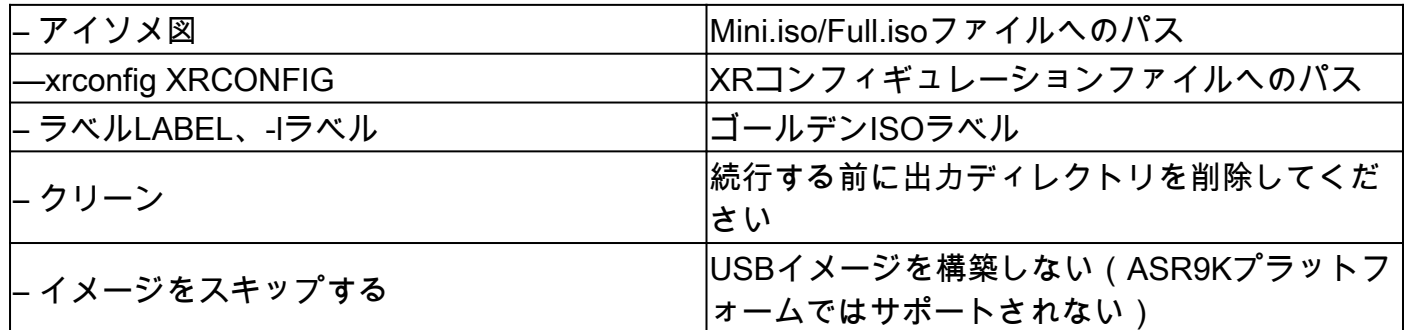

確認

インストールログに記載されているように、この例の場所を確認することで、GISOの作成を確認 できます。ゴールデンISOイメージの場所: /gisobuild-master/src/output\_gisobuild/asr9k-goldenx64-7.9.21-firstGiso.iso

次のイメージに示すように、initrd.img は1.7 GBで、ここに含めたインストールパッケージが含まれています。

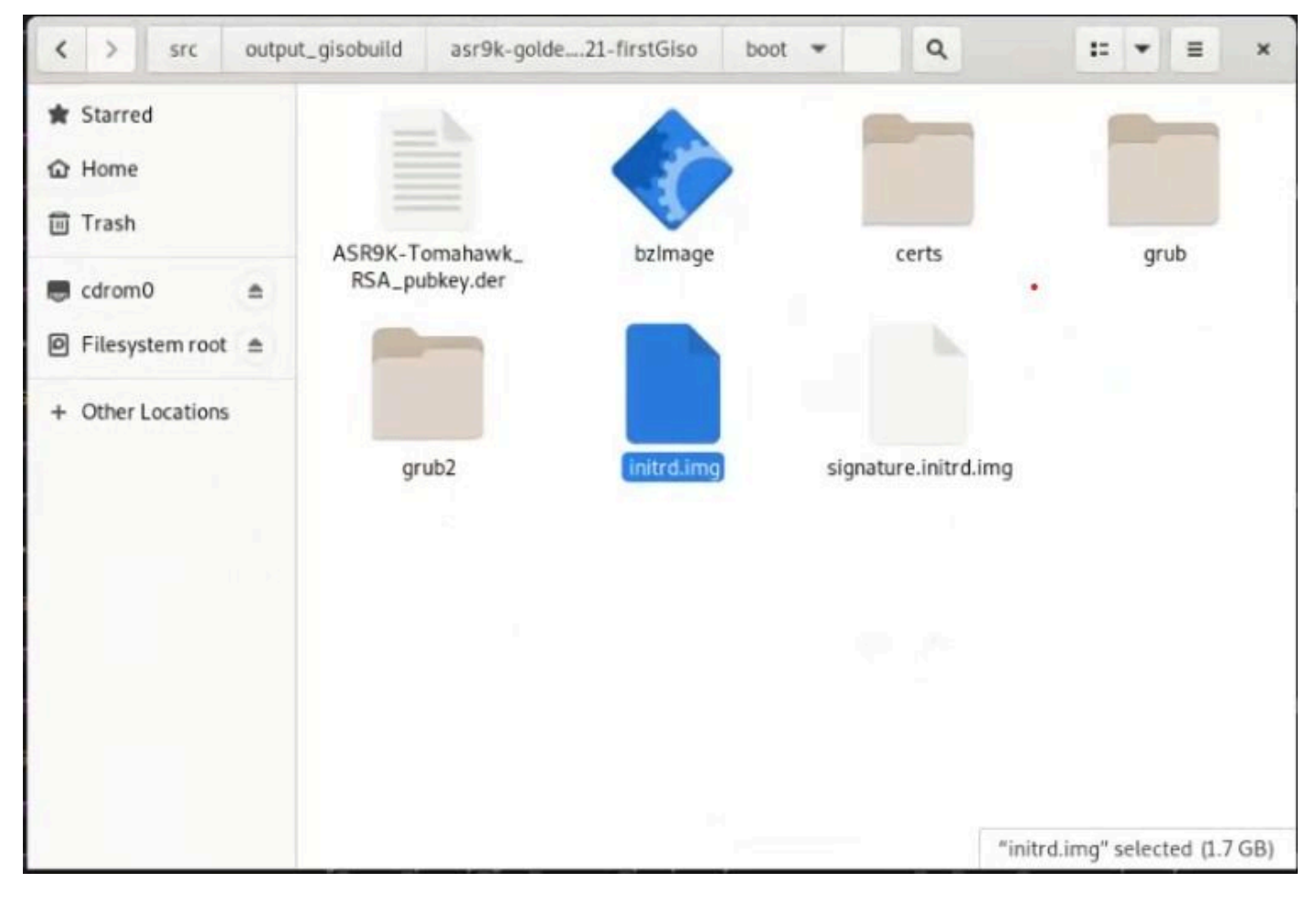

*Debian GUI*の*GISO*

翻訳について

シスコは世界中のユーザにそれぞれの言語でサポート コンテンツを提供するために、機械と人に よる翻訳を組み合わせて、本ドキュメントを翻訳しています。ただし、最高度の機械翻訳であっ ても、専門家による翻訳のような正確性は確保されません。シスコは、これら翻訳の正確性につ いて法的責任を負いません。原典である英語版(リンクからアクセス可能)もあわせて参照する ことを推奨します。